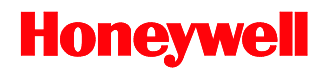

# **MS2xxx**

Stratos<sup>®</sup> Series

# **Configuration Addendum**

Download from Www.Somanuals.com. All Manuals Search And Download.

## *Disclaimer*

Honeywell International Inc. ("HII") reserves the right to make changes in specifications and other information contained in this document without prior notice, and the reader should in all cases consult HII to determine whether any such changes have been made. The information in this publication does not represent a commitment on the part of HII.

HII shall not be liable for technical or editorial errors or omissions contained herein: nor for incidental or consequential damages resulting from the furnishing, performance, or use of this manual.

This document contains propriety information that is protected by copyright. All rights reserved. No part of this document may be photocopied, reproduced, or translated into another language without the prior written consent of HII.

© 2004 - 2011 Honeywell International Inc. All rights reserved.

Web Address: www.honeywellaidc.com

## *Trademarks*

Metrologic, StratosSTATS and StratosSCHOOL are trademarks or registered trademarks of Metrologic Instruments, Inc. or Honeywell International Inc.

IBM is a trademark of International Business Machines Corporation.

Other product names mentioned in this manual may be trademarks or registered trademarks of their respective companies and are the property of their respective owners.

## *Table of Contents*

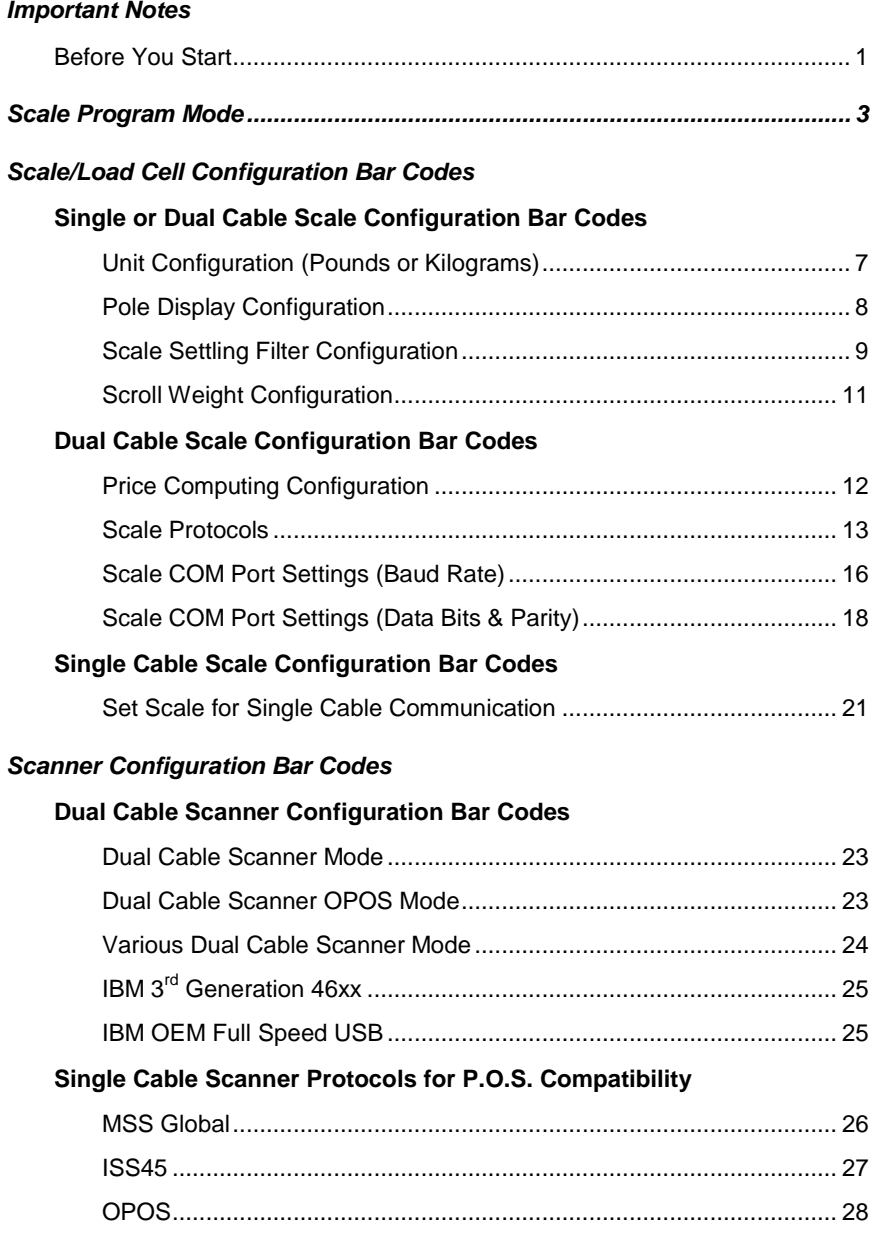

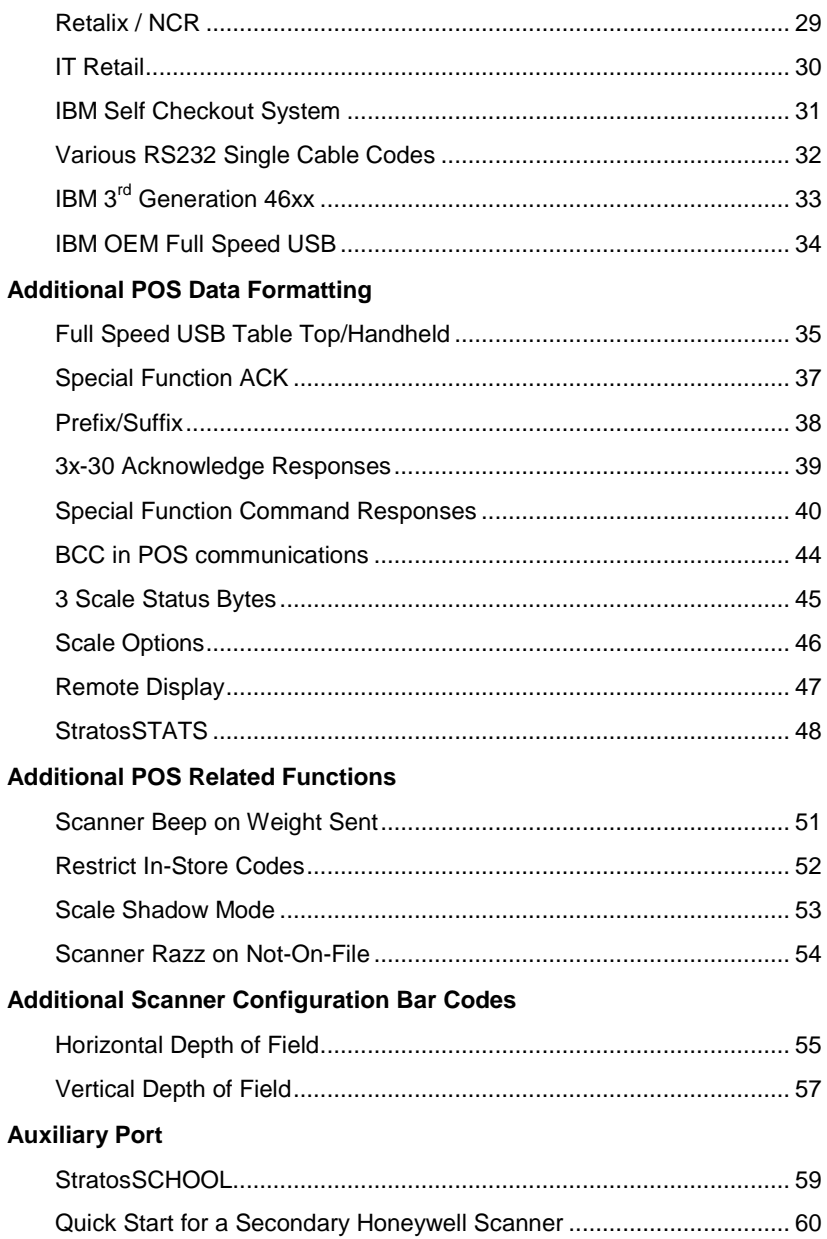

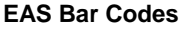

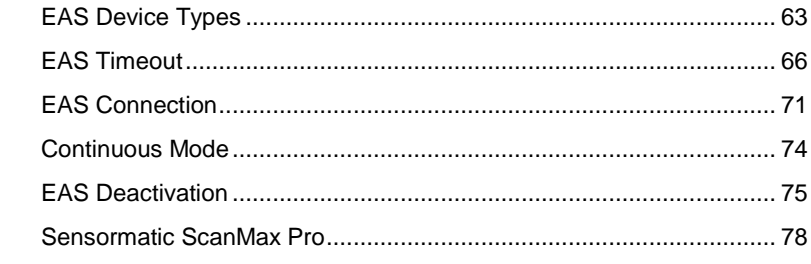

#### **Scanner Test Bar Codes**

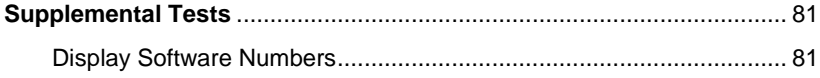

#### **Customer Support**

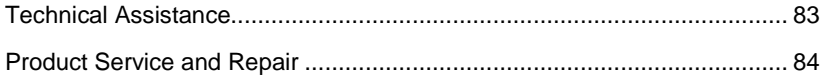

Download from Www.Somanuals.com. All Manuals Search And Download.

## <span id="page-6-1"></span><span id="page-6-0"></span>*Important Notes*

## *Before You Start*

It is important to read the text at the top of each page of bar codes. The text will provide important additional information about the restrictions and uses of the bar codes shown. Not all configuration codes are designed to be used for both a single and dual cable scanner/scale system. Many of the configuration bar codes require additional steps before the unit can be configured and placed into service. Most of the bar codes in this addendum were designed to be used with a Stratos model that includes a scale.

#### **All of the bar codes in this manual require:**

- The scanner/scale to have a firmware number of 14996 or higher
- All configuration bar codes must be scanned with the vertical window

#### **The bar codes (starting with 996) located on pages 7 - [21](#page-26-2) also require the scanner/scale to:**

- Be in scale program mode (see page 3)
- Be calibrated, sealed and certified by local Weights and Measures authorities after the scale configuration process has been completed. The scanner/scale cannot be placed in service until it is sealed and certified by the proper authorities.

#### *Important Notes*

- For further details on calibration procedures for Weights and Measures certification, refer to the *Scale Operation: Calibration* section of the Stratos Installation and User's Guide.
- The certification of the weighing mechanism of the scale version of this scanner is subject to federal, state and local Weights and Measures statutes and regulations and can only be performed by authorized government agencies and/or their duly registered agents. Each time the scale or weighing mechanism is calibrated, it should be properly sealed with a paper seal or a wire seal prior to being placed into service in commerce.
- It is the responsibility of the owner of the scale to confirm compliance with the relevant Weights and Measures statutes and regulations applicable in your area by checking with the appropriate government agency before placing a newly calibrated unit into service or removing any official seals.

Download from Www.Somanuals.com. All Manuals Search And Download.

## *Scale Program Mode*

The following steps are only required for the scale configuration bar codes located on pages 7 - [21](#page-26-2) (bar codes beginning with 996.)

1. **Power down** the scanner/scale. Then, temporarily remove the scale platter and place it in a safe location.

<span id="page-8-0"></span>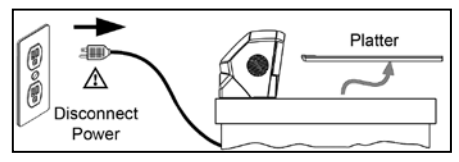

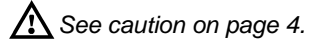

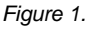

- 2. **Cut and remove** the security seal over the program/calibration switch cover. See *[Figure 2](#page-8-1)* [below](#page-8-1) for seal location on the StratosE and the StratosH models. See *[Figure 3](#page-9-1)* [on page 4](#page-9-1) for the seal location on the StratosS.
	- *Note*: Once the security seal is cut the unit cannot be placed in service until it is calibrated, sealed and certified by local Weights and Measures authority.
- 3. **Remove** the M3 screw securing the switch cover in place. Store the cover and screw in a safe location. They will be needed again after the scale is configured and calibrated.

Always follow all Electro-Static Discharge (ESD) procedures when exposing the internal scanner/scale components.

4. **Enter the scale program mode** by sliding the switch to the *program* position. See *[Figure 2](#page-8-1)* [below](#page-8-1) for the switch location on the StratosE and StratosH. See *[Figure 3](#page-9-1)* [on page 4](#page-9-1) for the switch location on the StratosS.

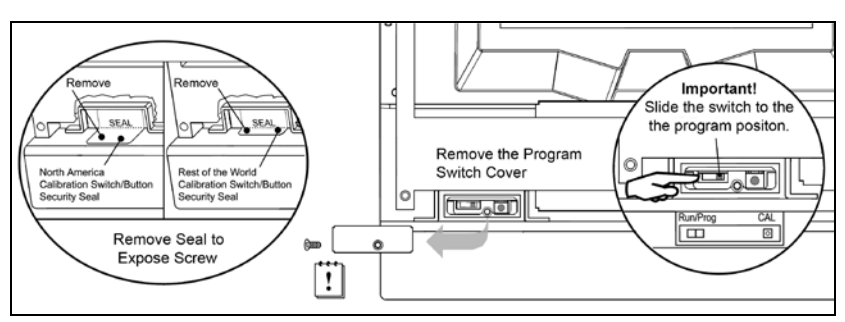

<span id="page-8-1"></span>*Figure 2. StratosE and StratosH Calibration Seal and Switch Location*

<span id="page-9-0"></span>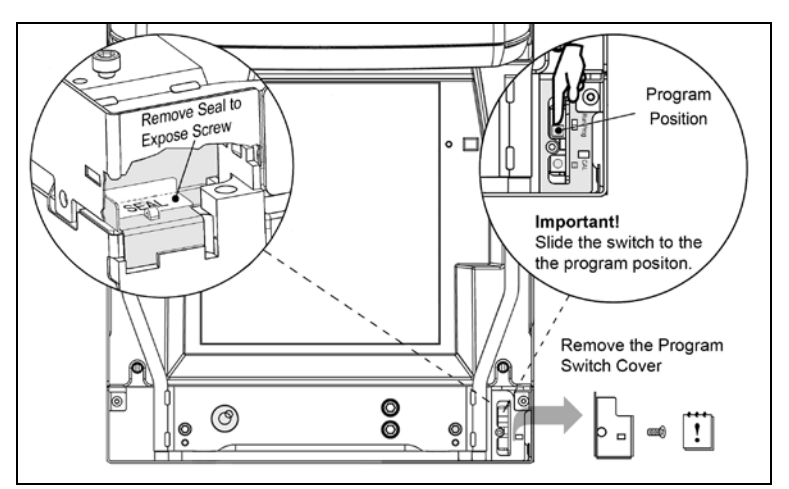

*Figure 3. StratosS Calibration Seal and Switch Location*

<span id="page-9-1"></span>5. **Disconnect** the *scale-to-host* RS232 cable from the unit (*dual cable interface only.)*

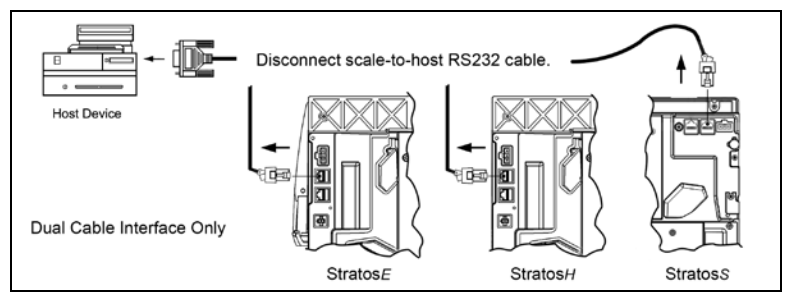

*Figure 4. Disconnect scale-to-host RS232 Cable*

- 6. **Reinstall** the platter and connect AC power to the scanner.
	- *Note*: Check the AC input requirements of the power supply to make sure the voltage matches the AC outlet. The outlet should be located near the equipment and be easily accessible.

Honeywell recommends using a switched AC outlet. The switch should be located on the operator's side of the checkout counter in close proximity to the scanner/scale to facilitate calibration and service of the unit.

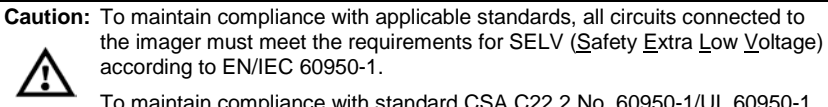

To maintain compliance with standard CSA C22.2 No. 60950-1/UL 60950-1 and norm EN/IEC 60950-1, the power source should meet applicable performance requirements for a limited power source.

- 7. If the system is equipped with a remote scale display, it will read H - -.
- 8. Use the vertical window to **scan** the desired **scale configuration bar codes**, located on pages 7 - [21.](#page-26-2)

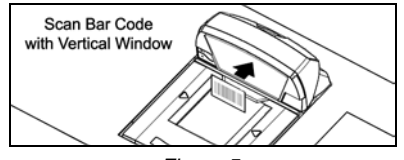

*Figure 5.*

9. **Reconnect** the scale-to-host RS232 cable to the scanner *(dual cable interface only.)*

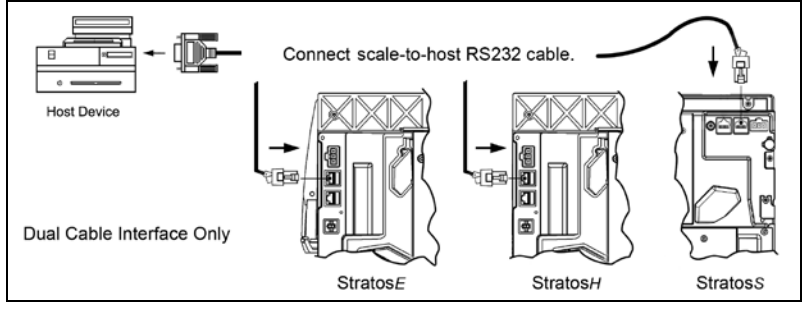

*Figure 6.*

10. **The scale must now be calibrated, tested and certified by local Weights and Measures authorities before it can be placed in service.** For further details on calibration procedures for Weights and Measures certification, refer to *the Scale Operation: Calibration* section of the Stratos

Installation and User's Guide.

#### *Important Notes*

- The certification of the weighing mechanism of the scale version of this scanner is subject to federal, state and local Weights and Measures statutes and regulations and can only be performed by authorized government agencies and/or their duly registered agents. Each time the scale or weighing mechanism is calibrated, it should be properly sealed with a paper seal or a wire seal prior to being placed into service in commerce.
- It is the responsibility of the owner of the scale to confirm compliance with the relevant Weights and Measures statutes and regulations applicable in your area by checking with the appropriate government agency before placing a newly calibrated unit into service or removing any official seals.
- Type of seal to be used will depend on the guidelines specified by the local Weights and Measures authorities.

Download from Www.Somanuals.com. All Manuals Search And Download.

## <span id="page-12-0"></span>*Scale/Load Cell Configuration Bar Codes*

## *Single or Dual Cable Scale Configuration Bar Codes*

*Unit Configuration (Pounds or Kilograms)*

The following bar codes can be used to configure a **Single or Dual Cable** MS2xx0.

The MS2xx0 **must** be in scale program mode to use these bar codes.

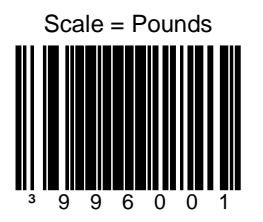

<span id="page-12-2"></span><span id="page-12-1"></span>Set the scale measuring range from 0.00 to 30.00 **pounds**.

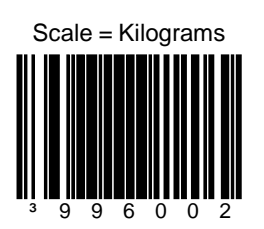

Set the scale measuring range from 0.000 to 15.000 **kilograms**.

*Pole Display Configuration* 

The following bar codes can be used to configure a **Single or Dual Cable** MS2xx0.

The MS2xx0 **must** be in scale program mode to use these bar codes.

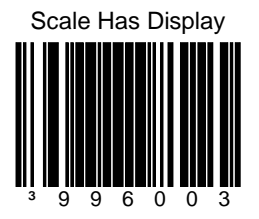

<span id="page-13-0"></span>Set the scale to **use** a remote display to show all scale activity.

A remote display **must** be plugged into the *Scale 46xx to Display* connector on the MS2xx0 (*see [Figure 7](#page-13-1)*) for this feature to function properly.

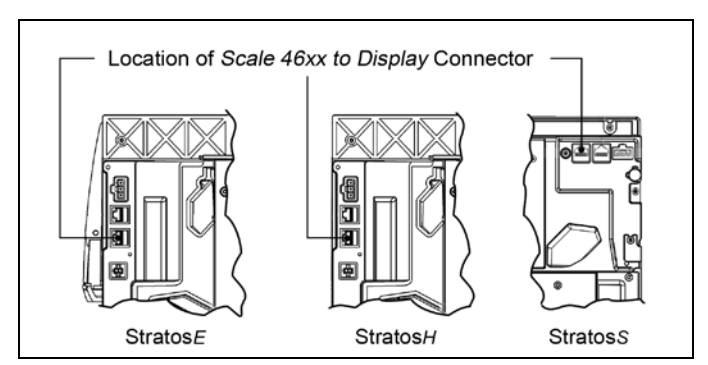

*Figure 7. Location of Scale 46xx to Display Connector*

<span id="page-13-1"></span>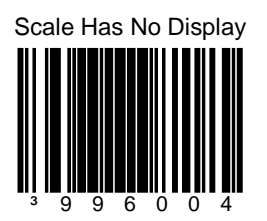

Set the scale to **not use** a remote display. All weights are expected on a POS terminal display.

A remote display **cannot** be plugged into the *Scale 46xx to Display* connector on the scanner/scale (*se[e Figure 7](#page-13-1)*) or this feature will not function properly.

#### *Scale Settling Filter Configuration*

The following bar code can be used to configure a **Single or Dual Cable** MS2xx0.

The MS2xx0 **must** be in scale program mode to use this bar code.

The scale's filter setting allows the unit to withstand a certain amount of vibration from the checkout counter. A stronger filter allows for more vibration to be absorbed but the weight may take a little longer to settle. Scales are normally shipped with a loose filter.

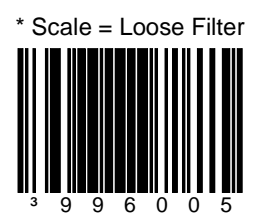

<span id="page-14-0"></span>Loose filter setting for low vibration environments.

\* *Factory Default Setting*

#### *Scale Settling Filter Configuration*

The following bar codes can be used to configure a **Single or Dual Cable** MS2xx0.

The MS2xx0 **must** be in scale program mode to use these bar codes.

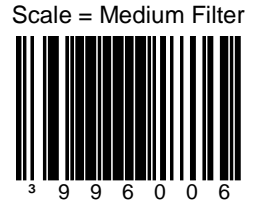

Medium filter setting for moderate vibration environments.

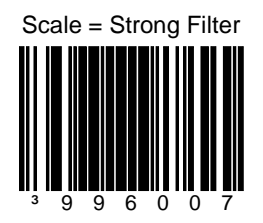

Strong filter setting for high vibration environments.

*Scroll Weight Configuration*

The following bar codes can be used to configure a **Single or Dual Cable** MS2xx0.

The MS2xx0 **must** be in scale program mode to use these bar codes.

These bar codes only affect the pole display.

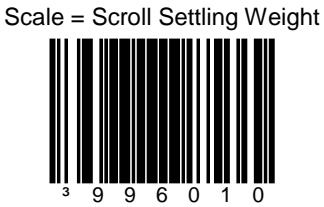

<span id="page-16-0"></span>Scroll the weight on the display showing the weight as it changes.

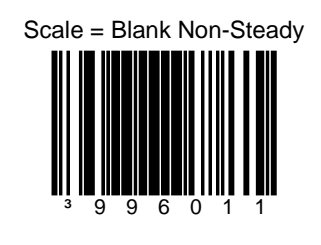

Blank the display weight as it changes. Display stable weights only.

## *Dual Cable Scale Configuration Bar Codes*

#### *Price Computing Configuration*

The following bar codes are only used when the scale is in **Dual Cable** mode.

The MS2xx0 **must** be in scale program mode to use these bar codes.

\* Scale = No Price Computing

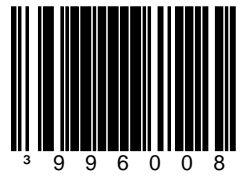

<span id="page-17-1"></span><span id="page-17-0"></span>Scale is not the price computing type.

*\* Factory Default Setting*

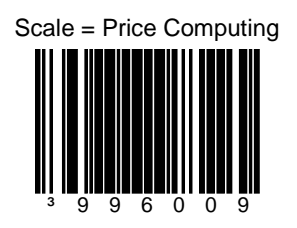

Scale is the price computing type.

#### <span id="page-18-1"></span><span id="page-18-0"></span>*Scale Protocols*

The following bar codes will change *scale* parameters intended for a **Dual Cable** environment. To place the *scanner* in **Dual Cable** mode, please refer to pag[e 23.](#page-28-4)

The MS2xx0 **must** be in scale program mode to use these bar codes.

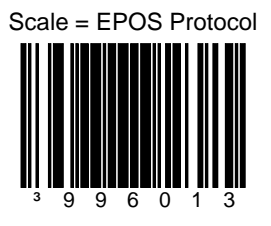

Set the scale RS232 protocol to Serial EPOS.

Communication Port Settings:

- 2400 Baud
- 7 Data Bits
- 1 Stop Bit
- **Even Parity**

Set the scale RS232 protocol to Modified Serial EPOS.

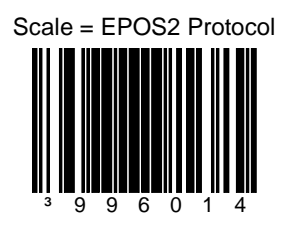

This Protocol does not require the POS terminal to send the weight back to the scale for validation.

- 2400 Baud
- 7 Data Bits
- 1 Stop Bit
- **Even Parity**

#### *Scale Protocols*

The following bar codes will change *scale* parameters intended for a **Dual Cable** environment. To place the *scanner* in **Dual Cable** mode, please refer to page [23.](#page-28-4)

The MS2xx0 **must** be in scale program mode to use these bar codes.

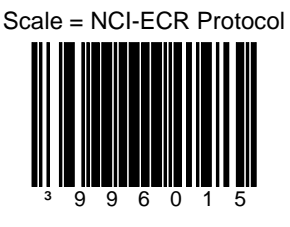

Set the scale RS232 protocol to NCI-ECR.

Communication Port Settings:

- 9600 Baud
- 8 Data Bits
- 1 Stop Bit
- No Parity

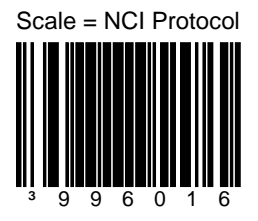

Reserved for Future NCI Protocol Variation

#### <span id="page-20-0"></span>*Scale Protocols*

The following bar code will change *scale* parameters intended for a **Dual Cable** environment. To place the *scanner* in **Dual Cable** mode, please refer to pag[e 23.](#page-28-4)

The MS2xx0 **must** be in scale program mode to use this bar code.

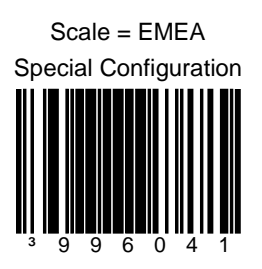

Set the scale to Avery EPOS protocol, kilograms, with a remote display, loose filter, no price computing, and scroll weight.

- 2400 Baud
- 7 Data Bits
- 1 Stop Bit
- Even Parity

#### *COM Port Settings (Baud Rate)*

The following bar codes will change *scale* parameters intended for a **Dual Cable** environment.

If a *Scale Protocol* bar code from page [13](#page-18-1) or [15](#page-20-0) is used, the bar codes below must be scanned **after** the *Scale Protocol* bar code in order to be effective.

The MS2xx0 **must** be in scale program mode to use these bar codes.

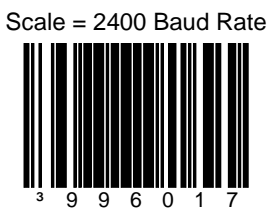

<span id="page-21-0"></span>Set the scale baud rate for dual cable applications to **2400 baud**.

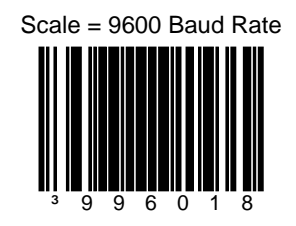

Set the scale baud rate for dual cable applications to **9600 baud**.

#### *COM Port Settings (Baud Rate)*

The following bar codes will change *scale* parameters intended for a **Dual Cable** environment.

If a *Scale Protocol* bar code from page [13](#page-18-1) or [15](#page-20-0) is used, the bar codes below must be scanned **after** the *Scale Protocol* bar code in order to be effective.

The MS2xx0 **must** be in scale program mode to use these bar codes.

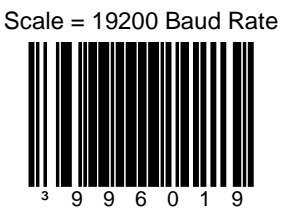

Set the scale baud rate for dual cable applications to **19200 baud**.

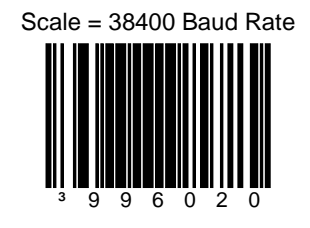

Set the scale baud rate for dual cable applications to **38400 baud**.

#### *COM Port Settings (Data Bits & Parity)*

The following bar codes will change scale parameters intended for a **Dual Cable** environment.

If a *Scale Protocol* bar code from page [13](#page-18-1) or [15](#page-20-0) is used, the bar codes below must be scanned **after** the *Scale Protocol* bar code in order to be effective.

The MS2xx0 **must** be in scale program mode to use these bar codes.

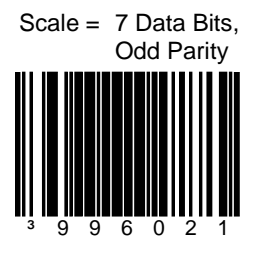

<span id="page-23-0"></span>Set the scale communication parameters to 7 data bits, odd parity.

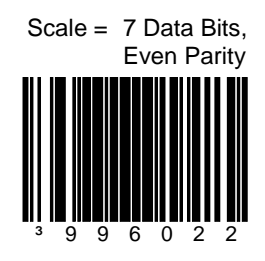

Set the scale communication parameters to 7 data bits, even parity.

#### *COM Port Settings (Data Bits & Parity)*

The following bar codes will change *scale* parameters intended for a **Dual Cable** environment.

If a *Scale Protocol* bar code from page [13](#page-18-1) or [15](#page-20-0) is used, the bar codes below must be scanned **after** the *Scale Protocol* bar code in order to be effective.

The MS2xx0 **must** be in scale program mode to use these bar codes.

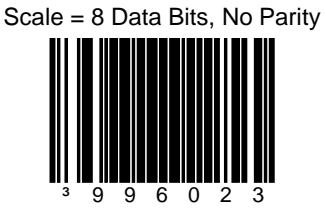

Set the scale communication parameters to 8 data bit, no parity.

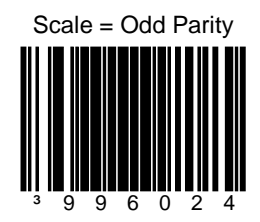

Set the scale communication to odd parity.

#### *COM Port Settings (Data Bits & Parity)*

The following bar codes will change *scale* parameters intended for a **Dual Cable** environment.

If a *Scale Protocol* bar code from page [13](#page-18-1) or [15](#page-20-0) is used, the bar codes below must be scanned **after** the *Scale Protocol* bar code in order to be effective.

The MS2xx0 **must** be in scale program mode to use these bar codes.

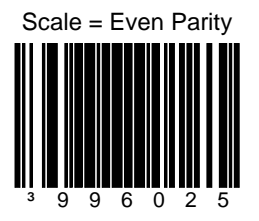

Set the scale communication to even parity.

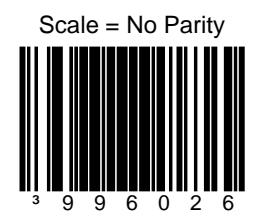

Set the scale communication to no parity.

## *Single Cable Scale Configuration Bar Codes*

<span id="page-26-2"></span>*Set Scale for Single Cable Communication*

The MS2xx0 **must** be in scale program mode to use this bar code.

If your application requires single cable communication, scan the following bar code to set the scale configuration to the single cable defaults as required by the scanner.

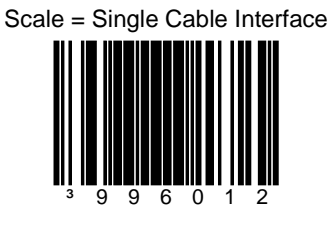

<span id="page-26-1"></span><span id="page-26-0"></span>Set the scale to communicate via the single-cable interface.

Download from Www.Somanuals.com. All Manuals Search And Download.

## *Scanner Configuration Bar Codes*

## *Dual Cable Scanner Configuration Bar Codes*

#### <span id="page-28-4"></span>*Dual Cable Scanner Mode*

The following bar codes can be used to place, as well as configure, the scanner in **Dual Cable** mode.

The MS2xx0 **does not** need to be in scale program mode to use the following bar codes.

Scanner = Dual Cable Mode

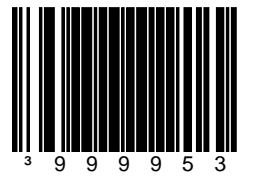

<span id="page-28-2"></span><span id="page-28-1"></span><span id="page-28-0"></span>Places the *scanner* in **Dual Cable** mode.

In a dual cable environment, the scanner and scale work independently. In this mode the host must have a dedicated RS232 port to receive the scale data and the bar code data is sent via its own cable to a separate communication port.

Communication Port Settings:

• 9600 Baud, 8 Data Bits, 1 Stop Bit, No Parity

There are two methods of configuring the **scanner** to a stand-alone protocol:

- Scan the Dual Cable Mode bar code on this page (if a scale is used) or
- If no scale is required, scan one of the single cable protocols on page[s 26](#page-31-2) - [34](#page-39-1) and then scan the *No Scale* bar cod[e on page 46.](#page-51-1)

#### *Dual Cable Scanner OPOS Mode*

Scanner Only Dual Cable OPOS Defaults ³ 9 9 9 9 1 1

<span id="page-28-3"></span>Use this bar code when the scanner is to be setup using the OPOS drivers in the dual cable mode.

- 9600 Baud
- 8 Data Bits
- 1 Stop Bit
- No Parity

#### *Various Dual Cable Scanner Mode*

The following bar codes can be used to configure a **Dual Cable** MS2xx0.

The following codes **do not** require that the MS2xx0 to be in scale program mode.

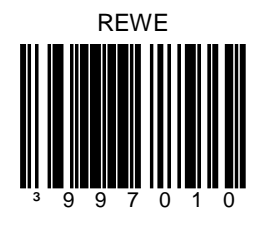

<span id="page-29-0"></span>Dual Cable RS232 - REWE

Communication Port Settings:

- 9600 Baud
- 7 Data Bits
- 2 Stop Bit
- **Space Parity**

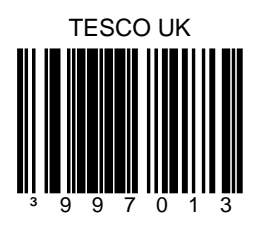

Dual Cable RS232 – TESCO UK

- 9600 Baud
- 8 Data Bits
- 1 Stop Bit
- **Odd Parity**

### *IBM 3rd Generation 46xx and IBM OEM Full Speed USB*

The following bar codes can be used to configure a **Dual Cable** MS2xx0.

The following codes **do not** require that the MS2xx0 to be in scale program mode.

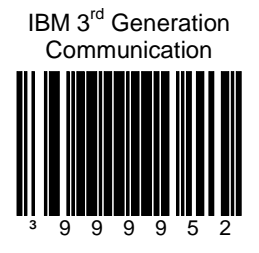

<span id="page-30-0"></span>When scanned the Stratos will operate as a table top scanner only.

Terminal configuration, IBM 4690.OS terminal device group configuration screen select:

#1 scanner or #3 scanner.

IBM OEM Full Speed USB Communication Defaults

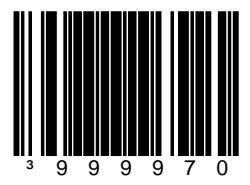

When scanned the Stratos will operate as a table top scanner only.

## <span id="page-31-2"></span>*Single Cable Protocols for POS Compatibility*

#### <span id="page-31-1"></span>*MSS Global*

The following bar codes can be used to configure a **Single Cable** MS2xx0.

The following codes **do not** require that the MS2xx0 to be in scale program mode.

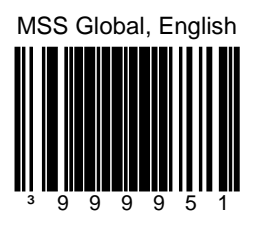

<span id="page-31-0"></span>Scanner/Scale, **Single Cable** RS232 MSS Global Retail, English Units

Communication Port Settings:

- 9600 Baud
- 7 Data Bits
- 1 Stop Bit
- Odd Parity

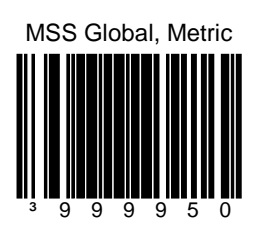

Scanner/Scale, **Single Cable** RS232 MSS Global Retail, Metric Units

- 9600 Baud
- 7 Data Bits
- 1 Stop Bit
- **Odd Parity**

#### <span id="page-32-0"></span>*ISS45*

The following bar codes can be used to configure a **Single Cable** MS2xx0.

The following codes **do not** require that the MS2xx0 to be in scale program mode.

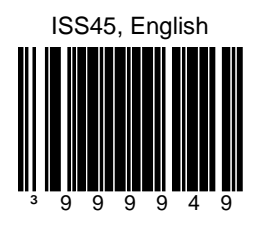

Scanner/Scale, **Single Cable** RS232 ISS45, English Units

Communication Port Settings:

- 9600 Baud
- 7 Data Bits
- 1 Stop Bit
- Even Parity

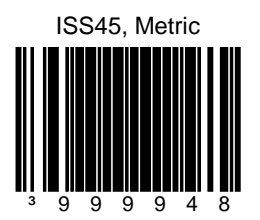

Scanner/Scale, **Single Cable** RS232 ISS45, Metric Units

- 9600 Baud
- 7 Data Bits
- 1 Stop Bit
- Even Parity

### <span id="page-33-0"></span>*OPOS*

The following bar codes can be used to configure a **Single Cable** MS2xx0.

The following codes **do not** require that the MS2xx0 to be in scale program mode.

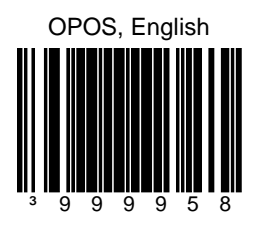

Scanner/Scale **Single Cable** RS232 OPOS, English Scale Defaults

Communication Port Settings:

- 9600 Baud
- 8 Data Bits
- 1 Stop Bit
- No Parity

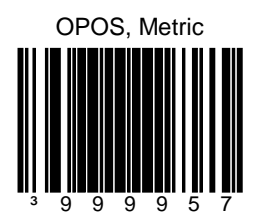

Scanner/Scale **Single Cable** RS232 OPOS, Metric Scale Defaults

- 9600 Baud
- 8 Data Bits
- 1 Stop Bit
- **No Parity**

#### <span id="page-34-0"></span>*Retalix/NCR*

The following bar codes can be used to configure a **Single Cable** MS2xx0.

The following codes **do not** require that the MS2xx0 to be in scale program mode.

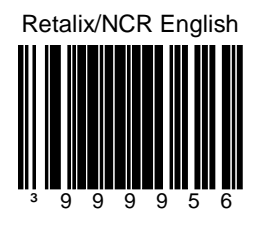

Scanner/Scale **Single Cable** RS232 Retalix/NCR Communication, English

Communication Port Settings:

- 9600 Baud
- 8 Data Bits
- 1 Stop Bit
- No Parity

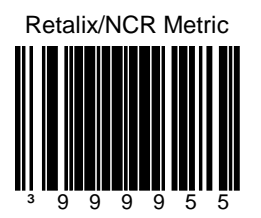

Scanner/Scale **Single Cable** RS232 Retalix/NCR Comm, Metric

- 9600 Baud
- 8 Data Bits
- 1 Stop Bit
- No Parity

#### <span id="page-35-0"></span>*IT Retail*

The following bar codes can be used to configure a **Single Cable** MS2xx0.

The following codes **do not** require that the MS2xx0 to be in scale program mode.

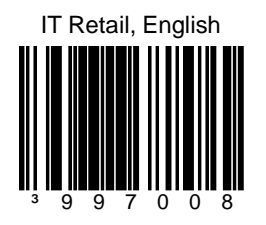

Scanner/Scale **Single Cable** RS232 IT Retail, English

Communication Port Settings:

- 9600 Baud
- 7 Data Bits
- 1 Stop Bit
- Odd Parity

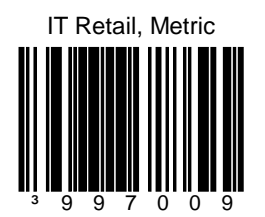

Scanner/Scale **Single Cable** RS232 IT Retail, Metric

- 9600 Baud
- 7 Data Bits
- 1 Stop Bit
- Odd Parity
## *IBM Self Checkout System*

The following bar codes can be used to configure a **Single Cable** MS2xx0.

The following codes **do not** require that the MS2xx0 to be in scale program mode.

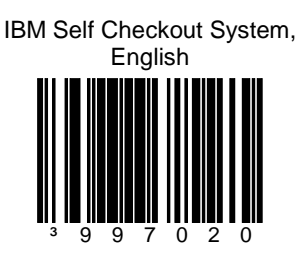

Scanner/Scale **Single Cable** RS232 - IBM Self Checkout System, English

Communication Port Settings:

- 19200 Baud
- 7 Data Bits
- 1 Stop Bit
- Odd Parity

IBM Self Checkout System, Metric

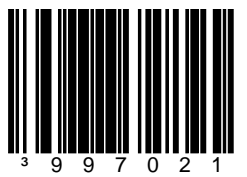

Scanner/Scale **Single Cable** RS232 - IBM Self Checkout System, Metric

Communication Port Settings:

- 19200 Baud
- 7 Data Bits
- 1 Stop Bit
- **Odd Parity**

### *Various RS232 Single Cable Codes*

The following bar codes can be used to configure a **Single Cable** MS2xx0.

The following codes **do not** require that the MS2xx0 to be in scale program mode.

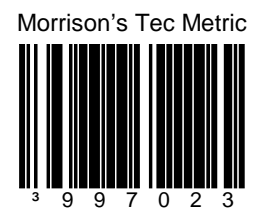

Scanner/Scale Single Cable RS232 – Morrison's with Tec Display, Metric

Communication Port Settings:

- 9600 Baud
- 7 Data Bits
- 1 Stop Bit
- **Odd Parity**

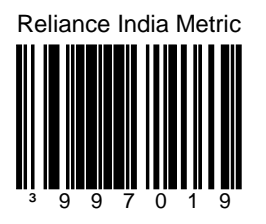

Scanner/Scale Single Cable RS232 - Reliance India, Metric

Communication Port Settings:

- 9600 Baud
- 8 Data Bits
- 1 Stop Bit
- No Parity

# *IBM 3rd Generation 46xx*

The following bar codes can be used to configure a **Single Cable** MS2xx0.

The following codes **do not** require that the MS2xx0 to be in scale program mode.

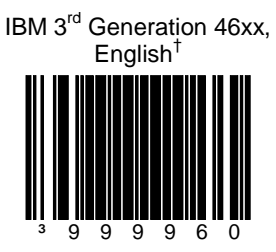

Scanner/Scale **Single Cable** IBM 46xx† , RS485, English (lbs.)

† Terminal Configuration, IBM 4690.OS Terminal Device Group Configuration screen select:

#2 Scanner with integrated scale or #4 4696 scanner/scale

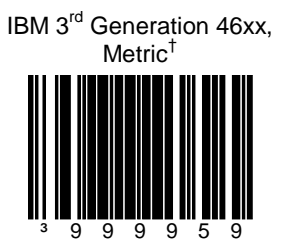

Scanner/Scale **Single Cable** IBM 46xx† , RS485 Metric (kg)

# *IBM OEM Full Speed USB*

The following bar codes can be used to configure a **Single Cable** MS2xx0.

The following codes **do not** require that the MS2xx0 to be in scale program mode.

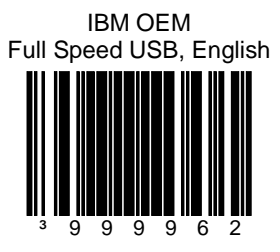

Table Top Scanner/Scale **Single Cable**, IBM OEM Full Speed USB, 4-Digit Weight Mode, English (lbs.)

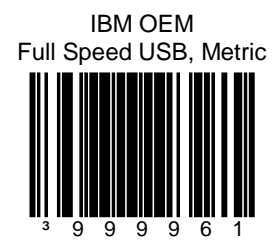

Table Top Scanner/Scale **Single Cable**, IBM OEM Full Speed USB, 5-Digit Weight Mode, Metric (kg)

# *Additional POS Data Formatting*

# *Full Speed USB Table Top/Handheld*

The following codes **do not** require that the MS2xx0 to be in scale program mode.

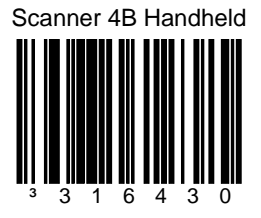

Full Speed USB interface to 4B00h handheld usage.

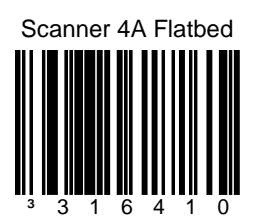

Full Speed USB interface to 4A00h table top usage.

# *Full Speed USB Table Top/Handheld*

The following codes **do not** require that the MS2xx0 to be in scale program mode.

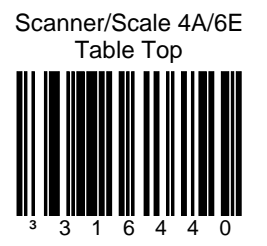

Full Speed USB interface to the 4A00h/6E00h table top scanner/scale usage.

This option is only compatible with Stratos models that have a scale.

### *Special Function ACK*

The following codes **do not** require that the MS2xx0 to be in scale program mode.

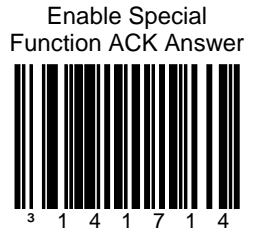

Answer simple special functions with ACK.

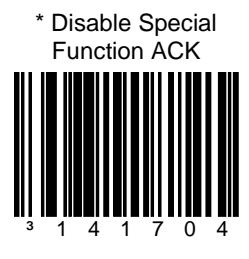

#### *Prefix/Suffix*

The following codes **do not** require that the MS2xx0 to be in scale program mode.

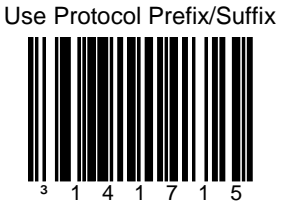

Add protocol prefixes and suffixes to the bar code.

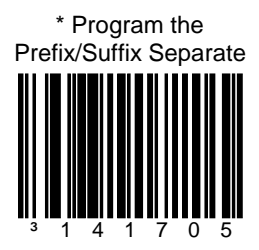

<sup>³</sup> <sup>1</sup> <sup>4</sup> <sup>1</sup> <sup>7</sup> <sup>0</sup> <sup>5</sup> *\* Factory Default Setting*

#### *3x-30 Acknowledge Responses*

The following codes **do not** require that the MS2xx0 to be in scale program mode.

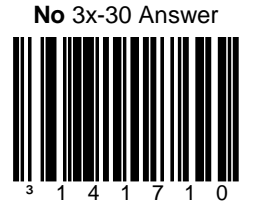

This bar code will **inhibit** all 'simple acknowledge' (3x-30) answers to POS or OPOS commands.

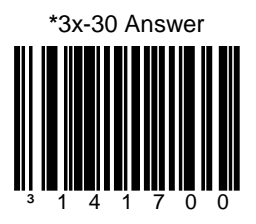

The scanner will answer all NCR and OPOS commands that require a 3x-30 acknowledgement.

The following codes **do not** require that the MS2xx0 to be in scale program mode.

<span id="page-45-0"></span>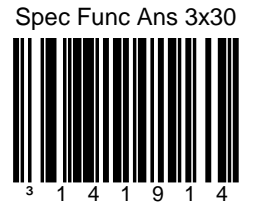

Answer Special Function commands in the 3x-30 format as opposed to the Ack / Nak which is the norm.

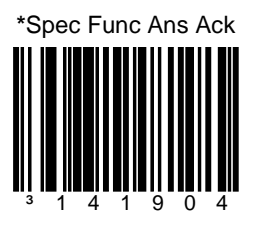

Answer Special Function commands in the Ack / Nak format.

The following codes **do not** require that the MS2xx0 to be in scale program mode.

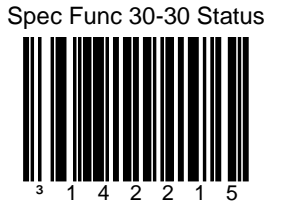

Returns Special Function commands in the 30-30 status as opposed to the 33-30 status.

Note: Requires 'Spec Func Ans 3x-30' on page [40](#page-45-0) to be set.

**\***No Spec Func 30-30 Status

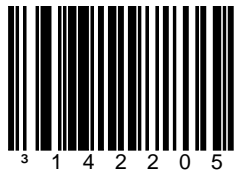

Disables redirection of Special Function 3x-30 status to 30-30 status.

The following codes **do not** require that the MS2xx0 to be in scale program mode.

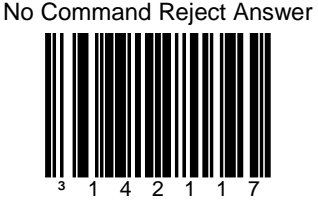

This bar code will ignore sending a command reject answer to the POS mode.

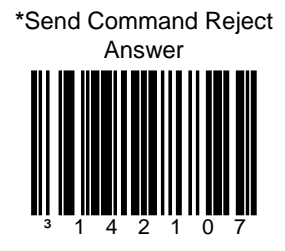

This bar code will send command reject answer to the POS if the command is rejected by the scanner.

The following codes **do not** require that the MS2xx0 to be in scale program mode.

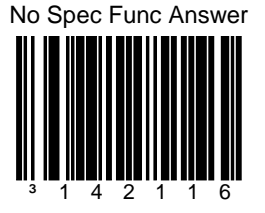

This bar code will ignore sending a special function response answer in POS mode.

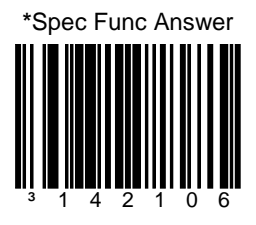

This bar code will send a special function response answer to the POS.

#### *BCC in POS communications*

The following codes **do not** require that the MS2xx0 to be in scale program mode.

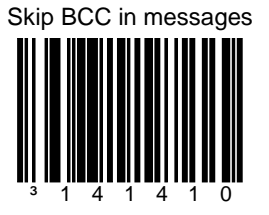

This bar code will tell the scanner to NOT expect or transmit the Block Check Character in all message transmissions.

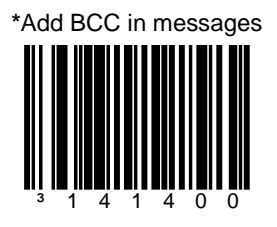

The scanner will expect and answer all messages with the Block Check Character included.

#### *3 Scale Status Bytes*

The following codes **do not** require that the MS2xx0 to be in scale program mode.

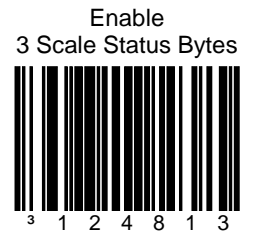

Required for applications where the host system display is the primary scale display and there is no remote pole display connected directly to the scanner/scale unit.

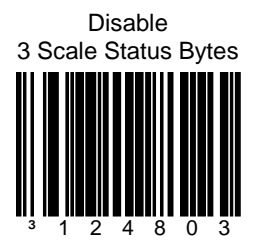

### *Scale Options*

The following codes **do not** require that the MS2xx0 to be in scale program mode.

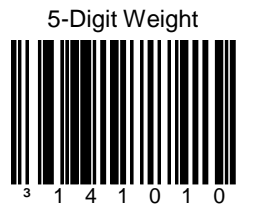

Sets the English Mode weight to 5-digits, as in xx.yyy pounds.

In order to work properly, this bar code must be scanned AFTER scanning one of the English configuration bar codes found on pages 26 - 34.

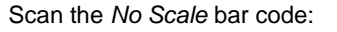

- 1. If no scale is installed and one of the single cable protocol bar codes found on pages 26 - 34 has already been scanned.
- 2. If the scale is in a dual cable environment and one of the single cable protocol bar codes found on pages 26 - 34 has already been scanned.

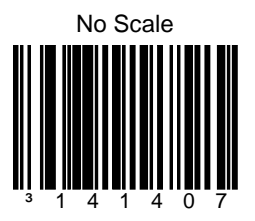

#### *Remote Display*

The following codes **do not** require that the MS2xx0 to be in scale program mode.

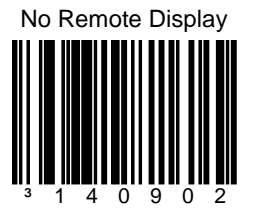

When no remote display is installed, scan the *No Remote Display* bar code AFTER scanning one of the configuration bar codes found on pages 26 - 34 to remove the scale's display from the scanner memory.

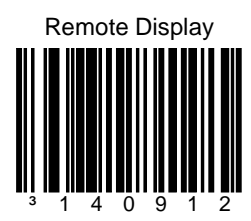

Add remote display to the **scanner's** memory.

## *StratosSTATS*

The following codes **do not** require that the MS2xx0 to be in scale program mode.

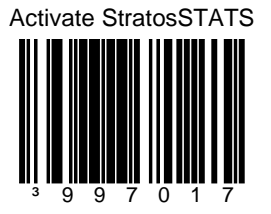

This bar code sets:

- StratosSTATS bar code data formatting active.
- Bar code Attempt Interval to 0.5 seconds.
- Time to find supplements (code 128) to 0.3 seconds.

Use StratosSTATS monitor to test this output format. When used with a POS, it must have the capability to parse and recognize the additional data.

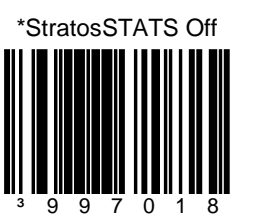

Remove StratosSTATS data formatting from the bar code output transmission.

# *StratosSTATS*

The following codes **do not** require that the MS2xx0 to be in scale program mode.

**Do not** scan these bar codes unless instructed by a customer service representative.

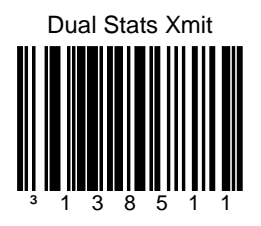

Allows non-RS232 interfaces transmit normally without StratosSTATS and concurrently RS232 interfaces transmit with StratosSTATS.

Recommended RS232 Settings:

- 38400 Baud
- 8 Data Bits
- 1 Stop Bit
- No Parity
- No Inter-character Delay

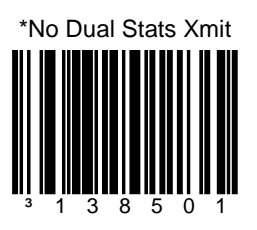

<sup>³</sup> <sup>1</sup> <sup>3</sup> <sup>8</sup> <sup>5</sup> <sup>0</sup> <sup>1</sup> *\* Factory Default Setting*

# *StratosSTATS*

The following codes **do not** require that the MS2xx0 to be in scale program mode.

**Do not** scan these bar codes unless instructed by a customer service representative.

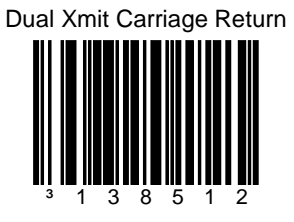

This bar code enables a secondary carriage return suffix to be used only for the dual StratosSTATS RS232 transmission.

\*No Dual Xmit Carriage Return

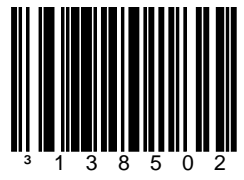

Resets StratsSTATS RS232 dual transmission suffix.

# *Additional POS Related Functions*

#### *Scanner Beep on Weight Sent*

The following codes **do not** require that the MS2xx0 to be in scale program mode.

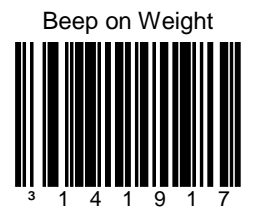

Request scanner beep when a successful weight is sent. This code should only be used for 'weight on demand' applications. If used with periodic weight request applications, the beeper will be continuously active (ON).

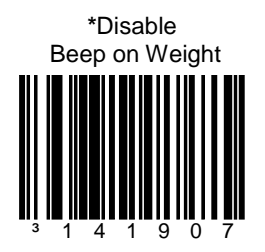

When no beep on weight is desired.

#### *Restrict In-Store Codes*

The following codes **do not** require that the MS2xx0 to be in scale program mode.

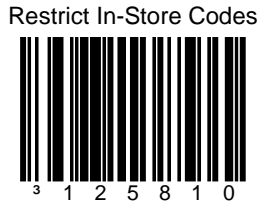

This bar code places tighter restrictions on in-store codes. These codes are:

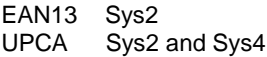

**\***No Restrict In-Store Codes

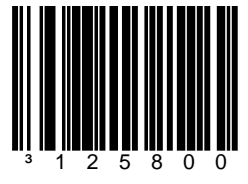

Disable restrictions on in-store codes.

#### *Scale Shadow Mode*

The following codes **do not** require that the MS2xx0 to be in scale program mode.

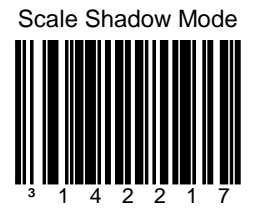

This bar code sets the scale to the highest priority to allow for frequent scale - POS commands.

This bar code is only to be used in single cable scale mode.

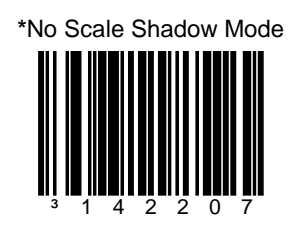

Disables the Scale Shadow Mode.

#### *Scanner Razz on Not-On-File*

The following codes **do not** require that the MS2xx0 to be in scale program mode.

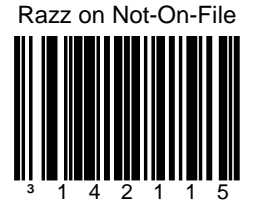

This bar code changes the audible to a razz signal when a Not-On-File command is received.

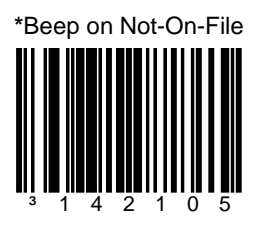

This bar code restores the beep as the Not-On-File audible.

# *Additional Scanner Configuration Bar Codes*

### *Horizontal Depth of Field*

The following codes **do not** require that the MS2xx0 to be in scale program mode.

**Do not** scan these bar codes unless instructed by a customer service representative.

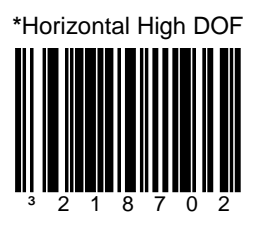

This bar code sets the DOF for all horizontal laser channels to High DOF, which allows the farthest scanning.

*\* Factory Default Setting*

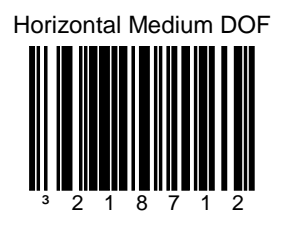

This bar code sets the DOF for all horizontal laser channels to Medium DOF.

#### *Horizontal Depth of Field*

The following codes **do not** require that the MS2xx0 to be in scale program mode.

**Do not** scan these bar codes unless instructed by a customer service representative.

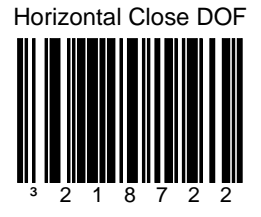

This bar code sets the DOF for all horizontal laser channels to Close DOF.

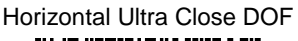

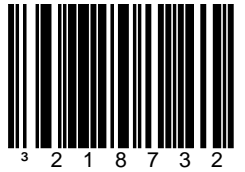

This bar code sets the DOF for all horizontal laser channels to Ultra Close DOF.

### *Vertical Depth of Field*

The following codes **do not** require that the MS2xx0 to be in scale program mode.

**Do not** scan these bar codes unless instructed by a customer service representative.

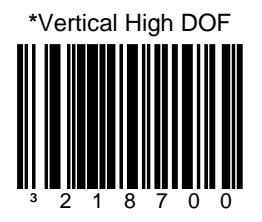

This bar code sets the DOF for the vertical laser channels to High DOF, which allows the farthest scanning.

*\* Factory Default Setting*

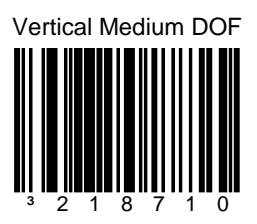

This bar code sets the DOF for vertical laser channels to Medium DOF.

#### *Vertical Depth of Field*

The following codes **do not** require that the MS2xx0 to be in scale program mode.

**Do not** scan these bar codes unless instructed by a customer service representative.

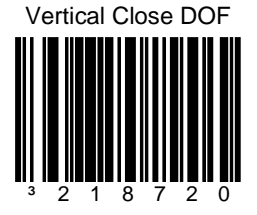

This bar code sets the DOF for the vertical laser channels to Close DOF.

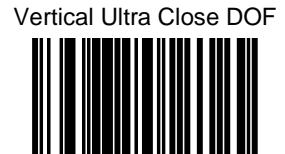

³ 2 1 8 7 3 0

This bar code sets the DOF for vertical laser channels to Ultra Close DOF.

# *Auxiliary Port*

# *StratosSCHOOL™*

The following codes **do not** require that the MS2xx0 to be in scale program mode.

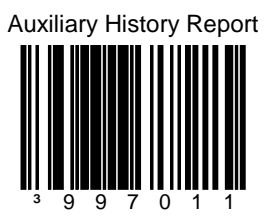

The Auxiliary port may be used to download or clear data to Stratos*SCHOOL*™.

The two commands that can be used are Upload Scanner Data and Clear Scanner Data within the Serial Program Interface box on the Stratos*SCHOOL*™ screen.

Auxiliary Program Cable (PN 57-57008x-N-3) is required for this feature.

#### *Quick Start for a Secondary Honeywell Scanner*

The following codes **do not** require that the MS2xx0 to be in scale program mode.

#### **Step 1**

Use the **Stratos** to scan the following bar codes. These bar codes will configure the Stratos' auxiliary port to accept a Honeywell scanner as the secondary scanner.

Enable Stratos Auxiliary Port

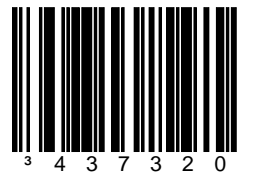

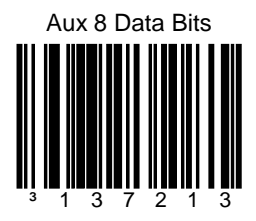

*Note*: The auxiliary input port's data format must match the main output format of the secondary scanner

#### **Step 2**

Configure the secondary scanner to match the auxiliary port's data format. Use the **Secondary Scanner** to scan the following bar codes in the order shown.

*Quick Start for a Secondary Honeywell Scanner Configuration sequence continued from previous page.*

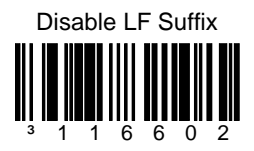

Exit Configuration Mode

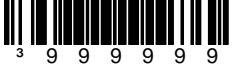

# *EAS Bar Codes*

# *EAS Device Types*

The following codes **do not** require that the MS2xx0 to be in scale program mode.

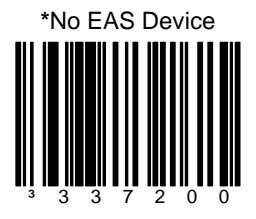

No EAS device is connected.

*\* Factory Default Setting*

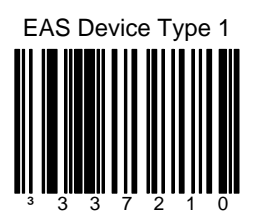

Sensormatic ScanMax Pro

### *EAS Device Types*

The following codes **do not** require that the MS2xx0 to be in scale program mode.

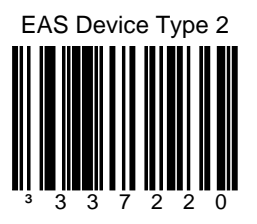

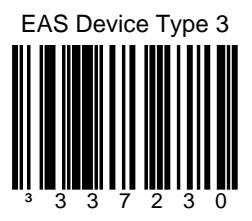

# *EAS Device Types*

The following codes **do not** require that the MS2xx0 to be in scale program mode.

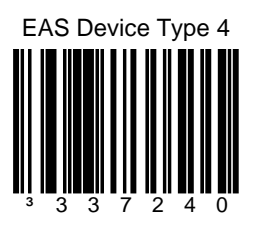

#### *EAS Timeout*

The following codes **do not** require that the MS2xx0 to be in scale program mode.

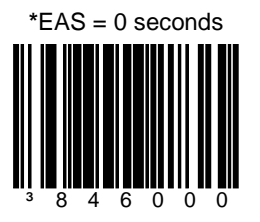

<sup>³</sup> <sup>8</sup> <sup>4</sup> <sup>6</sup> <sup>0</sup> <sup>0</sup> <sup>0</sup> *\* Factory Default Setting*

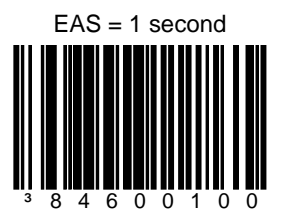
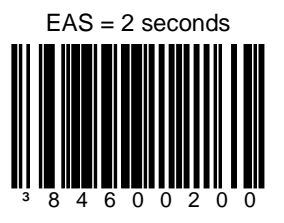

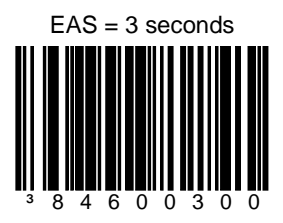

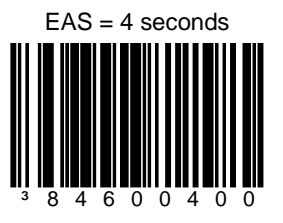

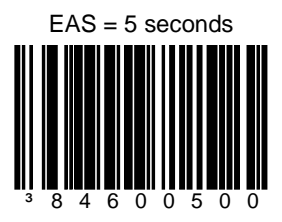

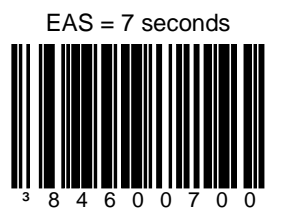

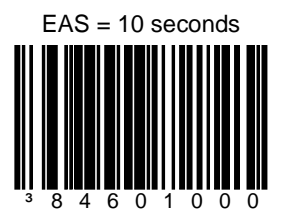

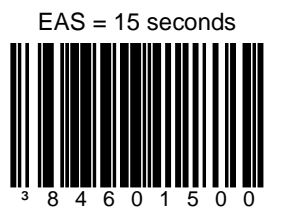

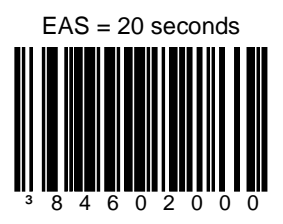

## *EAS Connection*

The following codes **do not** require that the MS2xx0 to be in scale program mode.

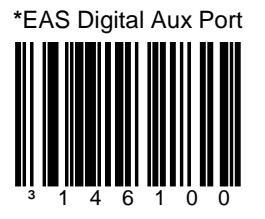

The EAS signals use the RTS and CTS line of the Auxiliary RS232 In connector.

*\* Factory Default Setting*

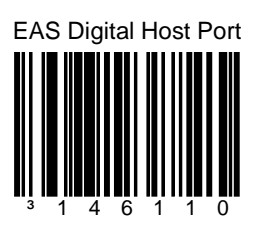

The EAS signals use the RTS and CTS lines of the scanner RS232 to Host connector.

## *EAS Connection*

The following codes **do not** require that the MS2xx0 to be in scale program mode.

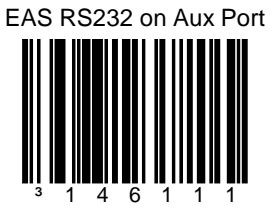

This bar code allows the EAS RS232 signal to use the Tx Out and Rx In lines of the scanner to Aux RS232 In connector.

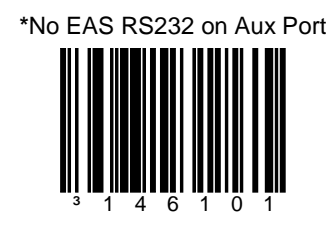

There is no EAS RS232 signal (Tx Out and Rx In) used on the scanner Aux RS232 In connector.

## *EAS Connection*

The following codes **do not** require that the MS2xx0 to be in scale program mode.

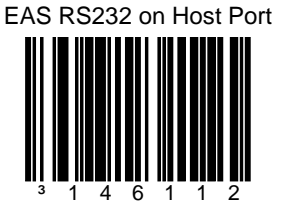

This bar code allows the EAS RS232 signal to use the Tx Out and Rx In lines of the scanner to Host RS232 In connector.

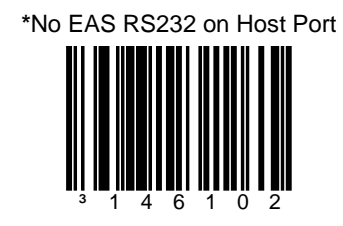

There is no EAS RS232 signal (Tx Out and Rx In) used on the scanner to Host RS232 In connector.

## *Continuous Mode*

The following codes **do not** require that the MS2xx0 to be in scale program mode.

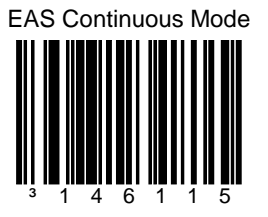

When in continuous mode and the scanner is enabled, the EAS will always be online to deactivate an EAS tag.

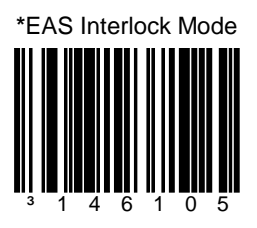

This bar code establishes EAS is used in the Interlocked mode.

## *EAS Deactivation*

The following codes **do not** require that the MS2xx0 to be in scale program mode.

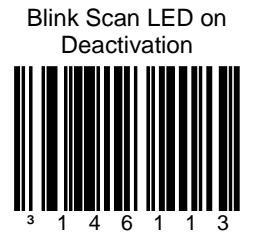

The scanner will blink the scan LED upon receipt of an EAS deactivate acknowledge signal.

**\***No Blink LED on Deactivation

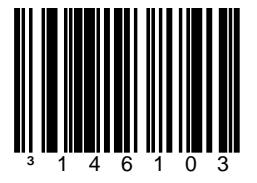

Do not blink the scan LED upon receipt of an EAS deactivate acknowledge signal.

## *EAS Deactivation*

The following codes **do not** require that the MS2xx0 to be in scale program mode.

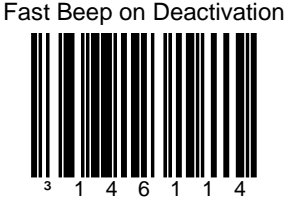

Fast beep the scanner's beeper receipt of an EAS deactivate acknowledge signal.

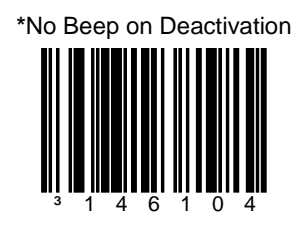

Do not fast beep the scanner's beeper receipt of an EAS deactivate acknowledge signal.

## *EAS Deactivation*

The following codes **do not** require that the MS2xx0 to be in scale program mode.

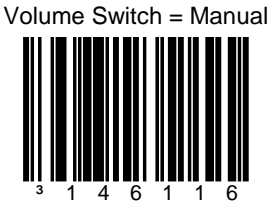

The volume switch is used for manual EAS deactivation.

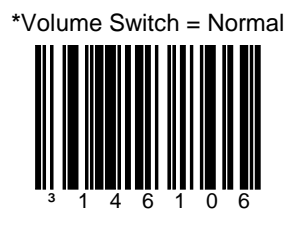

Volume switch is used for normal volume function.

## *Sensormatic ScanMax Pro*

The following codes **do not** require that the MS2xx0 to be in scale program mode.

The RS232 EAS cable **must** be connected to one of the RS232 scanner ports.

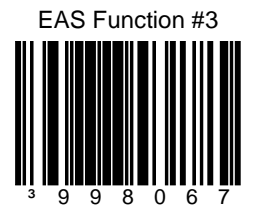

For Sensormatic ScanMax Pro, get EAS's hardware version, software version, and serial number and transmit the information over the current scanner interface.

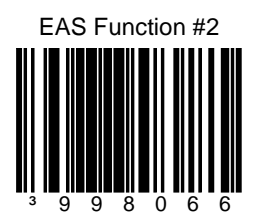

For Sensormatic ScanMax Pro, get EAS's device type and transmits the information over the current scanner interface.

## *Sensormatic ScanMax Pro*

The following codes **do not** require that the MS2xx0 to be in scale program mode.

The RS232 EAS cable **must** be connected to one of the RS232 scanner ports.

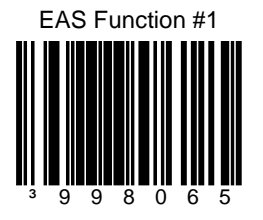

For Sensormatic ScanMax Pro, get EAS's deactivation count and transmit the information over the current scanner interface.

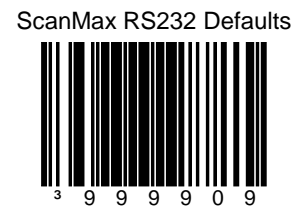

For Sensormatic ScanMax Pro, RS232 default setup.

- AUX port connect
- 5 second timeout
- blink LED on deactivate

Download from Www.Somanuals.com. All Manuals Search And Download.

# *Supplemental Tests*

### *Display Software Numbers*

The following code **does not** require that the MS2xx0 to be in scale program mode. This code is for test purposes only.

The following code will display software numbers on the 2-digit diagnostic display. The lasers will be turned off while the numbers are being displayed. The first number is the main decode processor software number. The second number is the I/O processor's software number. Since only 2 digits can be displayed at a time, the following sequence is used as an example of what may be observed:

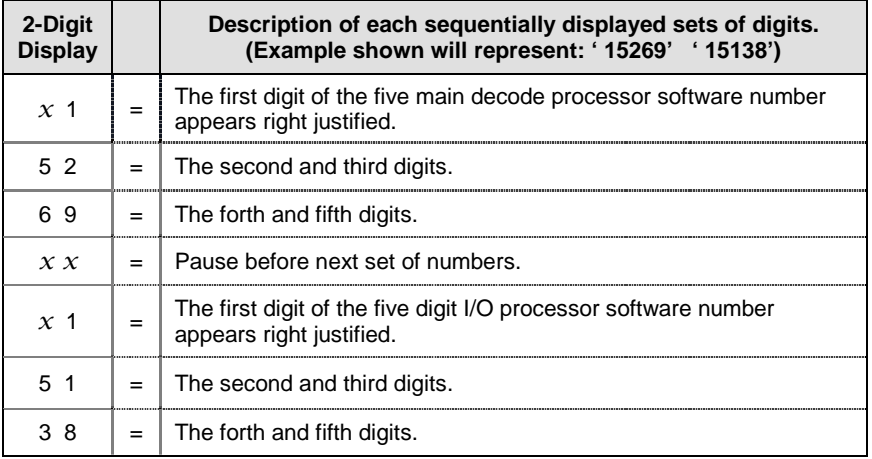

 *x* = *Blank / No Digit Displayed*

After the last sets of digits are displayed, the scanner resumes scanning operation. If the current interface does not use an I/O processor, the software number may appear ' 0 00 00'. This capability exists in software 15269 and later.

Display Software Number

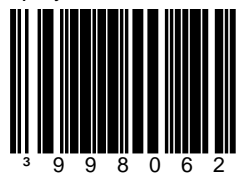

Download from Www.Somanuals.com. All Manuals Search And Download.

# *Customer Support*

## *Technical Assistance*

If you need assistance installing or troubleshooting your device, please call your distributor or the nearest technical support office:

#### **North America/Canada**

Telephone: (800) 782-4263 *E-mail: hsmnasupport@honeywell.com*

#### **Latin America**

Telephone: (803) 835-8000 Telephone: (800) 782-4263 *E-mail: hsmlasupport@honeywell.com*

#### **Brazil**

Telephone: +55 (11) 5185-8222 Fax: +55 (11) 5185-8225 *E-mail: brsuporte@honeywell.com*

#### **Mexico**

Telephone: 01-800-HONEYWELL (01-800-466-3993) *E-mail: soporte.hsm@honeywell.com*

#### **Europe, Middle East, and Africa**

Telephone: +31 (0) 40 7999 393 Fax: +31 (0) 40 2425 672 *E-mail: hsmeurosupport@honeywell.com*

#### **Hong Kong**

Telephone: +852-29536436 Fax: +851-2511-3557 *E-mail: aptechsupport@honeywell.com*

#### **Singapore**

Telephone: +65-6842-7155 Fax: +65-6842-7166 *E-mail: aptechsupport@honeywell.com*

#### **China**

Telephone: +86 800 828 2803 Fax: +86-512-6762-2560 *E-mail: aptechsupport@honeywell.com*

#### **Japan**

Telephone: +81-3-6730-7344 Fax: +81-3-6730-7222 *E-mail: aptechsupport@honeywell.com*

#### *Online Technical Assistance*

You can also access technical assistance online a[t www.honeywellaidc.com.](http://www.honeywellaidc.com/)

# *Product Service and Repair*

Honeywell International Inc. provides service for all its products through service centers throughout the world. To obtain warranty or non-warranty service, contact the appropriate location below to obtain a Return Material Authorization number (RMA #) before returning the product.

#### **North America**

Telephone: (800) 782-4263 *E-mail: hsmnaservice@honeywell.com*

#### **Latin America**

Telephone: (803) 835-8000 Telephone: (800) 782-4263 Fax: (239) 263-9689 *E-mail: laservice@honeywell.com*

#### **Brazil**

Telephone: +55 (11) 5185-822 Fax: +55 (11) 5185-8225 *E-mail: brservice@honeywell.com*

#### **Mexico**

Telephone: 01-800-HONEYWELL (01-800-466-3993) Fax: +52 (55) 5531-3672 *E-mail: mxservice@honeywell.com*

#### **Europe, Middle East, and Africa**

Telephone: +31 (0) 40 2901 633 Fax: +31 (0) 40 2901 631 *E-mail: euroservice@honeywell.com*

#### **Hong Kong**

Telephone: +852-29536436 Fax: +851-2511-3557 *E-mail: apservice@honeywell.com*

#### **Singapore**

Telephone: +65-6842-7155 Fax: +65-6842-7166 *E-mail: apservice@honeywell.com*

#### **China**

Telephone: +86 800 828 2803 Fax: +86-512-6762-2560 *E-mail: apservice@honeywell.com*

#### **Japan**

Telephone: +81-3-6730-7344 Fax: +81-3-6730-7222 *E-mail: apservice@honeywell.com*

#### *Online Product Service and Repair Assistance*

You can also access product service and repair assistance online at [www.honeywellaidc.com.](http://www.honeywellaidc.com/)

Download from Www.Somanuals.com. All Manuals Search And Download.

#### **Honeywell Scanning & Mobility**

9680 Old Bailes Road For Mill, SC 29707 www.honeywellaidc.com

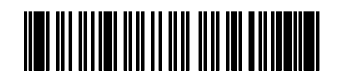

00-02034 Rev G 5/11

Download from Www.Somanuals.com. All Manuals Search And Download.

Free Manuals Download Website [http://myh66.com](http://myh66.com/) [http://usermanuals.us](http://usermanuals.us/) [http://www.somanuals.com](http://www.somanuals.com/) [http://www.4manuals.cc](http://www.4manuals.cc/) [http://www.manual-lib.com](http://www.manual-lib.com/) [http://www.404manual.com](http://www.404manual.com/) [http://www.luxmanual.com](http://www.luxmanual.com/) [http://aubethermostatmanual.com](http://aubethermostatmanual.com/) Golf course search by state [http://golfingnear.com](http://www.golfingnear.com/)

Email search by domain

[http://emailbydomain.com](http://emailbydomain.com/) Auto manuals search

[http://auto.somanuals.com](http://auto.somanuals.com/) TV manuals search

[http://tv.somanuals.com](http://tv.somanuals.com/)